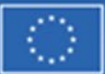

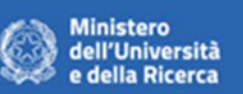

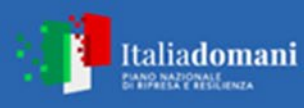

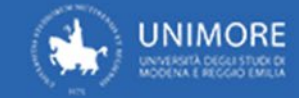

# **ISTRUZIONI DISPOSITIVO DI ACQUISTO AFFIDAMENTO DIRETTO**

## **FASE 1: OGGETTO DELLA FORNITURA/SERVIZIO**

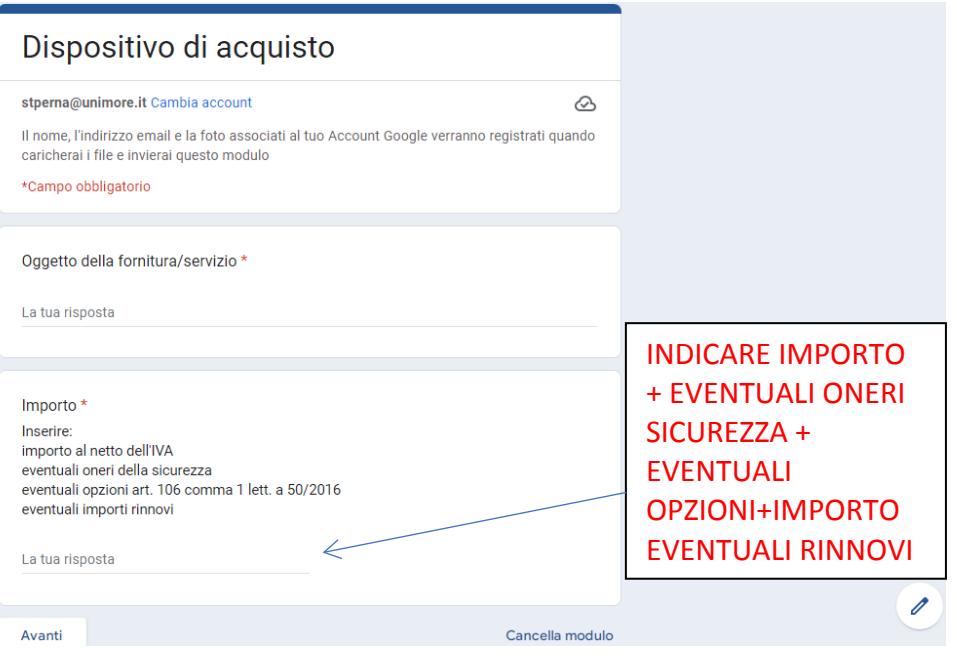

# **FASE 2: SCELTA DELLA PROCEDURA DI AFFIDAMENTO**

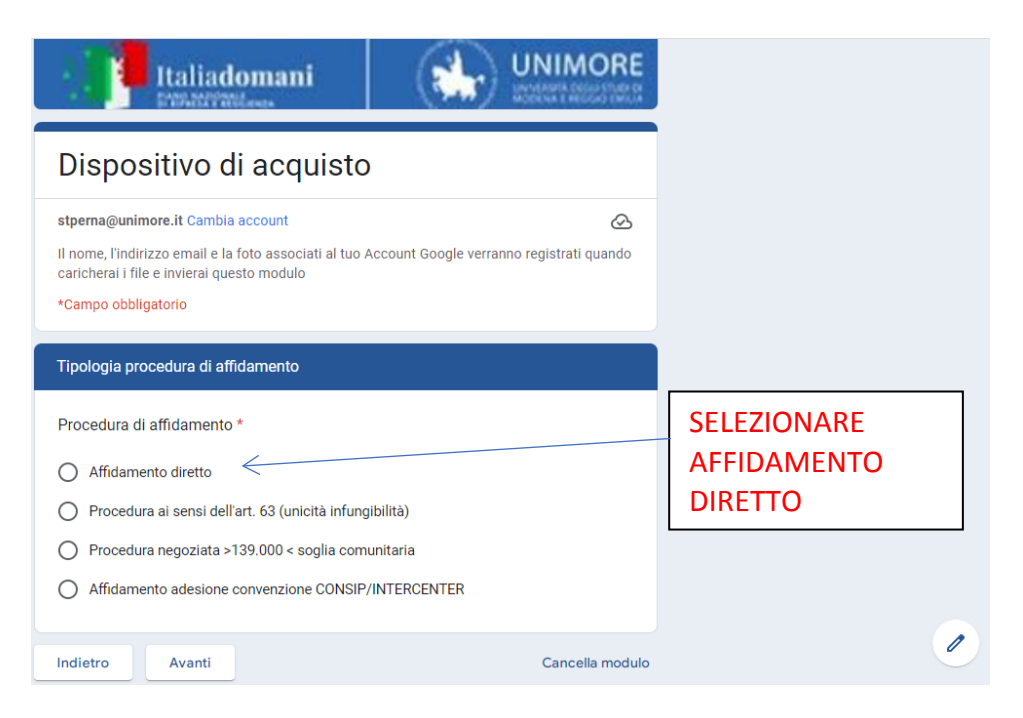

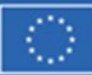

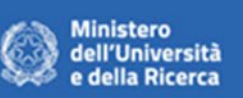

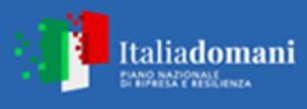

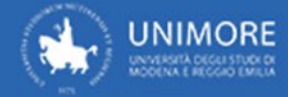

### **FASE 3: OPERATORI ECONOMICI DA INVITARE**

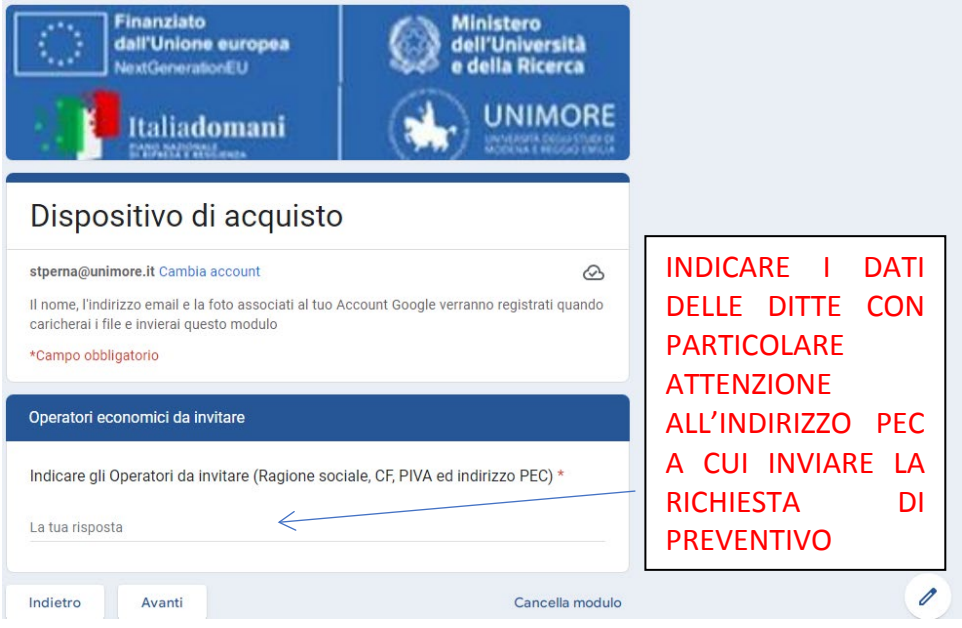

### **FASE 4: CRITERIO DI AGGIUDICAZIONE**

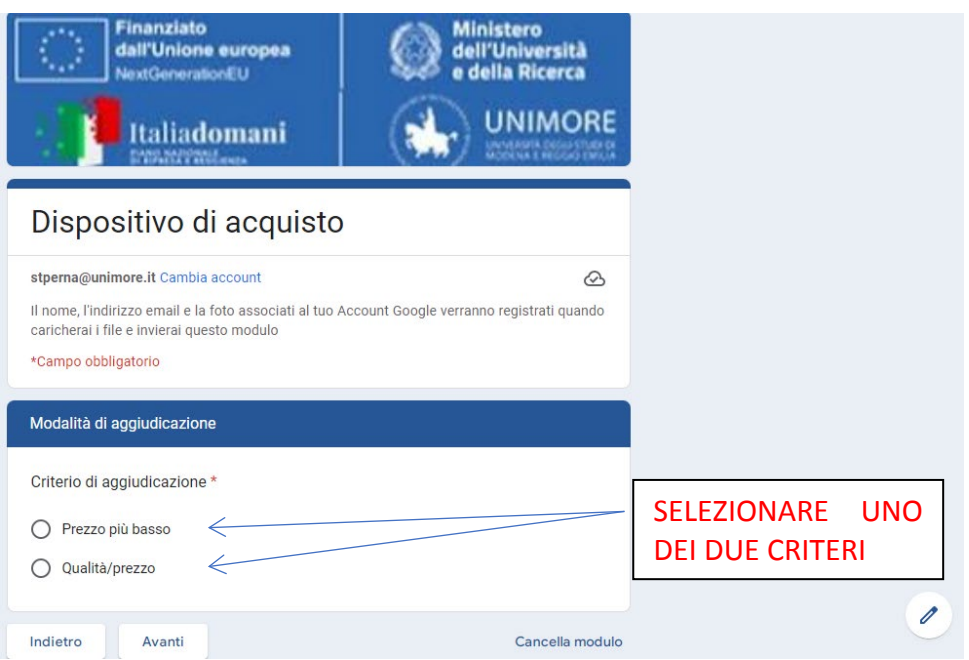

#### **RISPOSTA PREZZO PIU' BASSO: fase 5**

**RISPOSTA QUALITA'/PREZZO: la schermata successiva riporterà il campo per indicare i criteri necessari per la valutazione delle offerte**

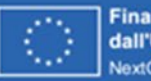

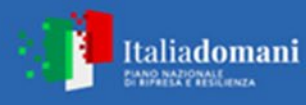

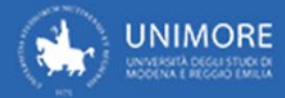

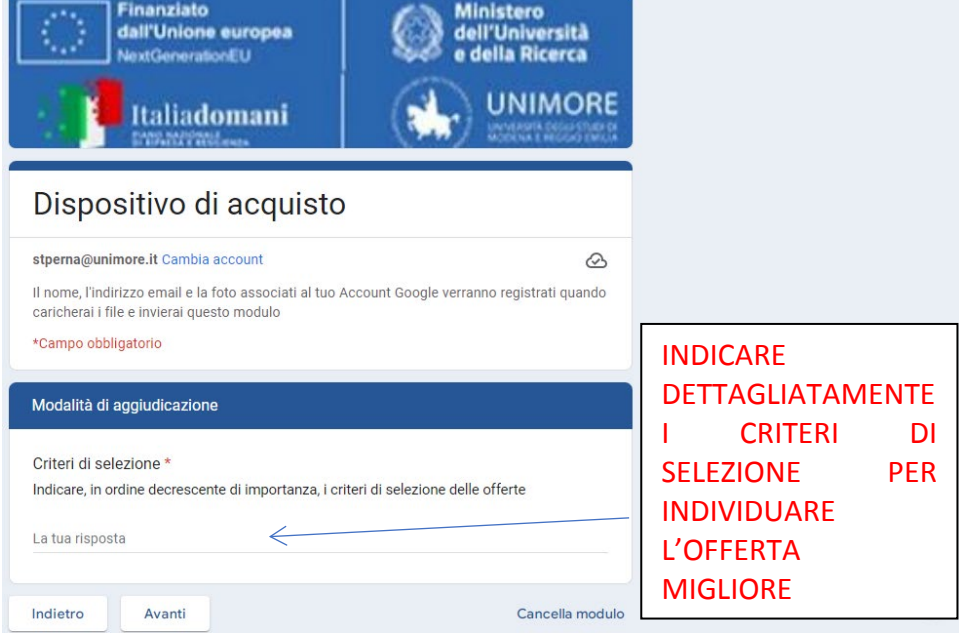

## **FASE 5: BENE/SERVIZIO MEPA**

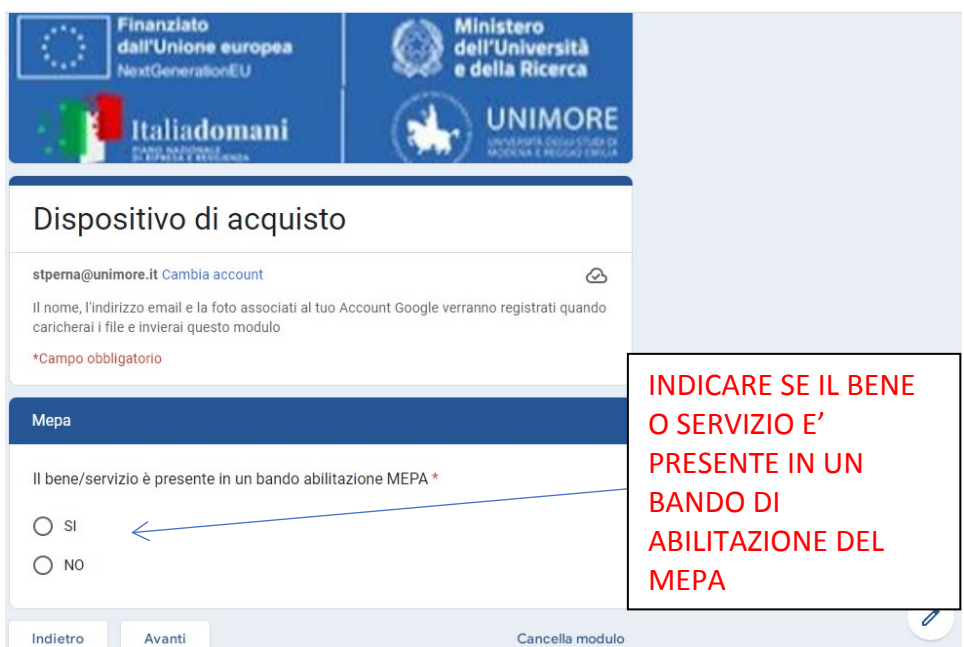

**RISPOSTA SI: la schermata successiva riporterà il campo per indicare il bando di abilitazione MEPA sul quale svolgere la procedura**

**RISPOSTA NO: fase 6**

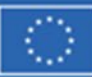

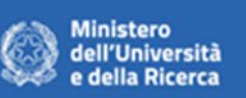

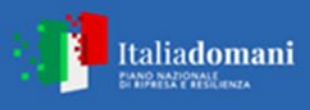

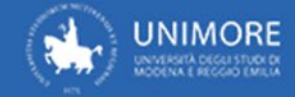

### **FASE 6: FINANZIAMENTO FONDI PNRR**

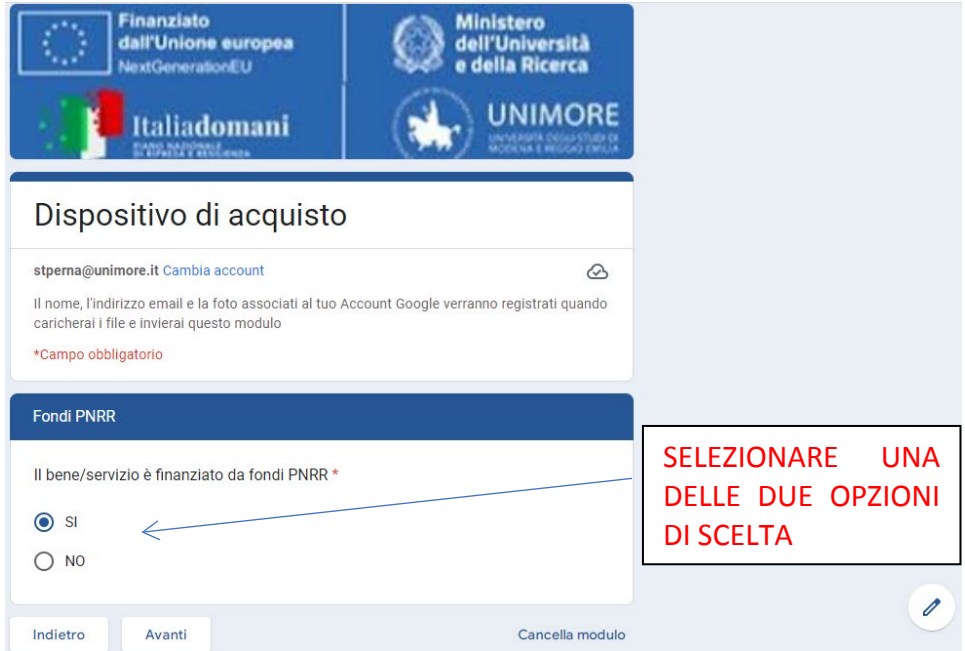

**RISPOSTA SI: la schermata successiva riporterà il campo per indicare il codice progetto PNRR**

#### **RISPOSTA NO: fase 7**

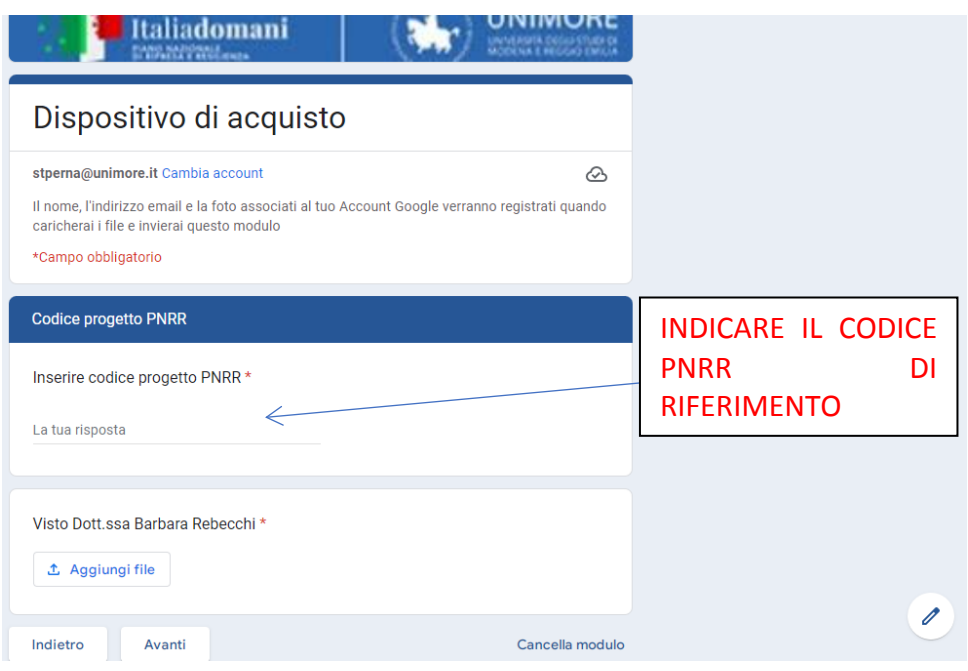

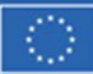

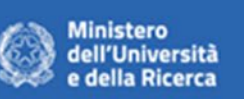

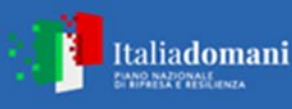

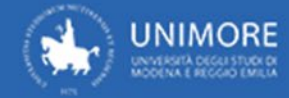

# **FASE 7: DURATA DEL CONTRATTO/TEMPI DI CONSEGNA**

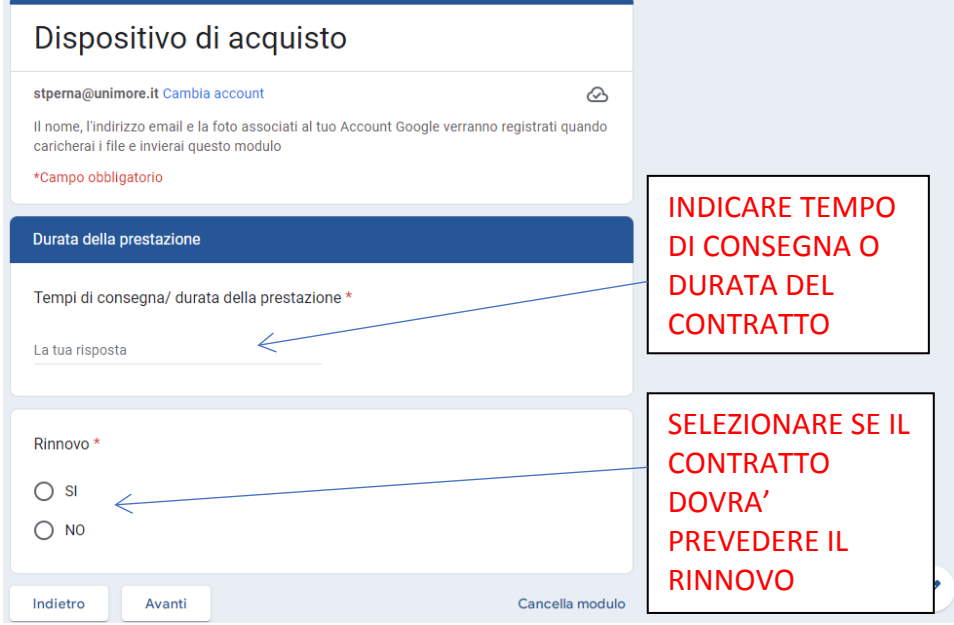

**RISPOSTA SI: la schermata successiva riporterà il campo per indicare la durata del rinnovo**

#### **RISPOSTA NO: fase 8**

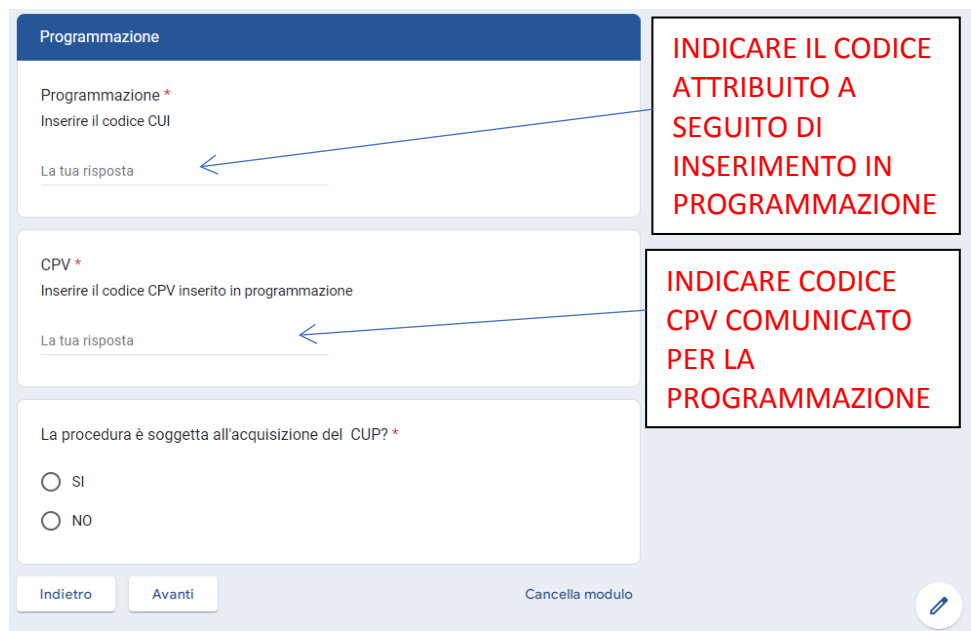

### **FASE 8: PROGRAMMAZIONE BENI E SERVIZI**

**RISPOSTA SI: la schermata successiva riporterà il campo per indicare il codice CUP**

**RISPOSTA NO: fase 9**

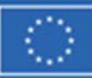

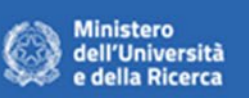

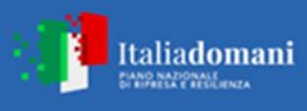

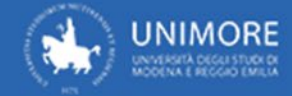

# **FASE 9: ATTO AUTORIZZATIVO**

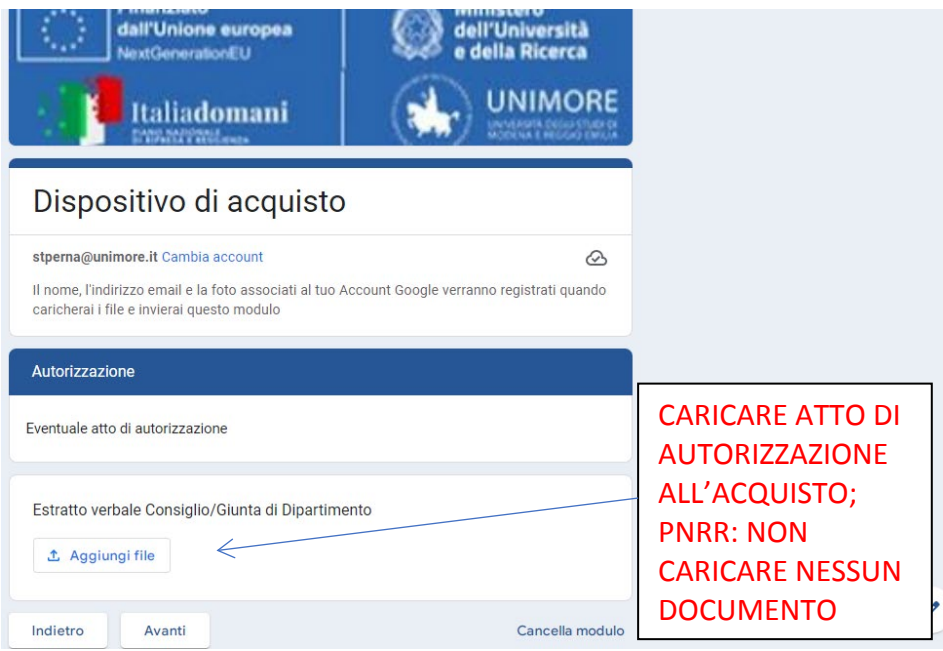

# **FASE 10: IMPUTAZIONE SPESA**

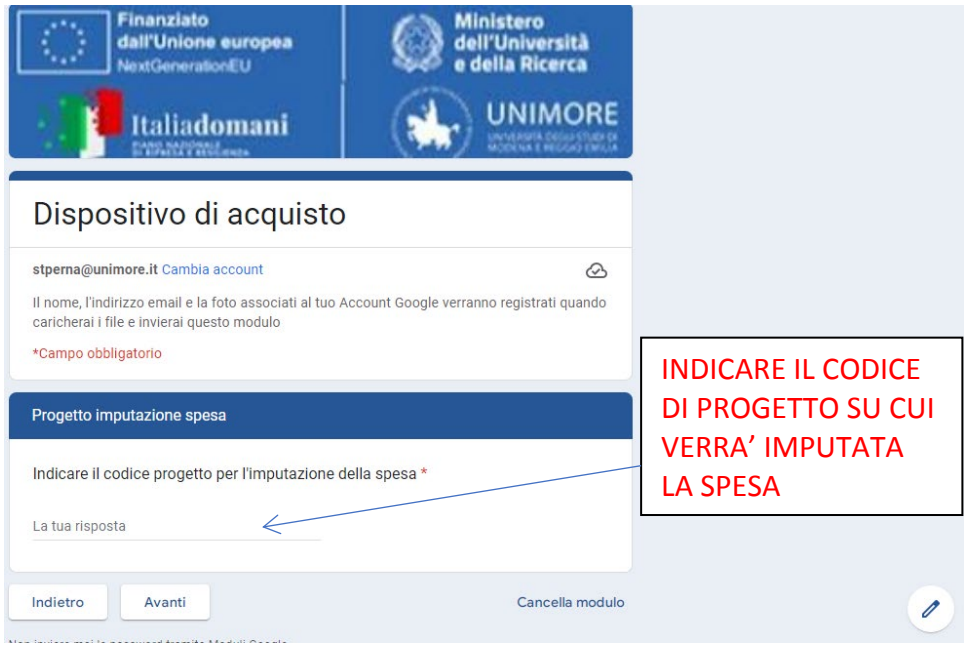

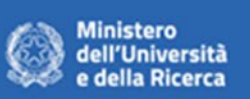

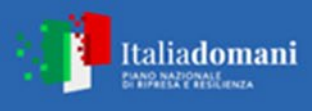

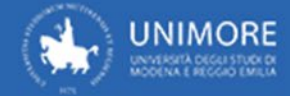

### **FASE 11: DIRETTORE ESECUZIONE**

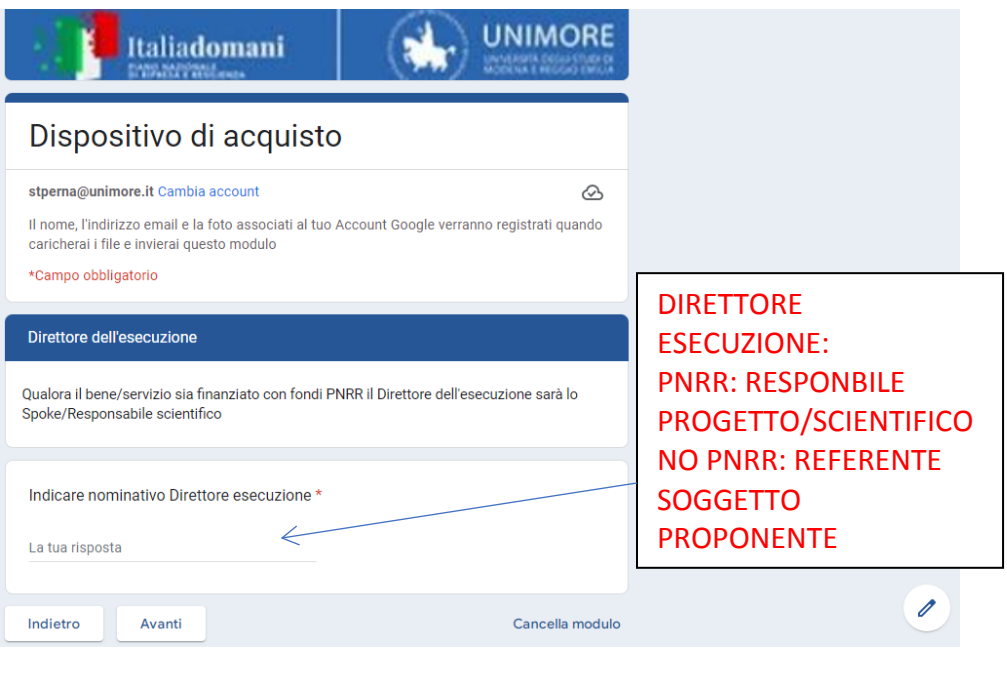

**FASE 12: ALLEGATI**

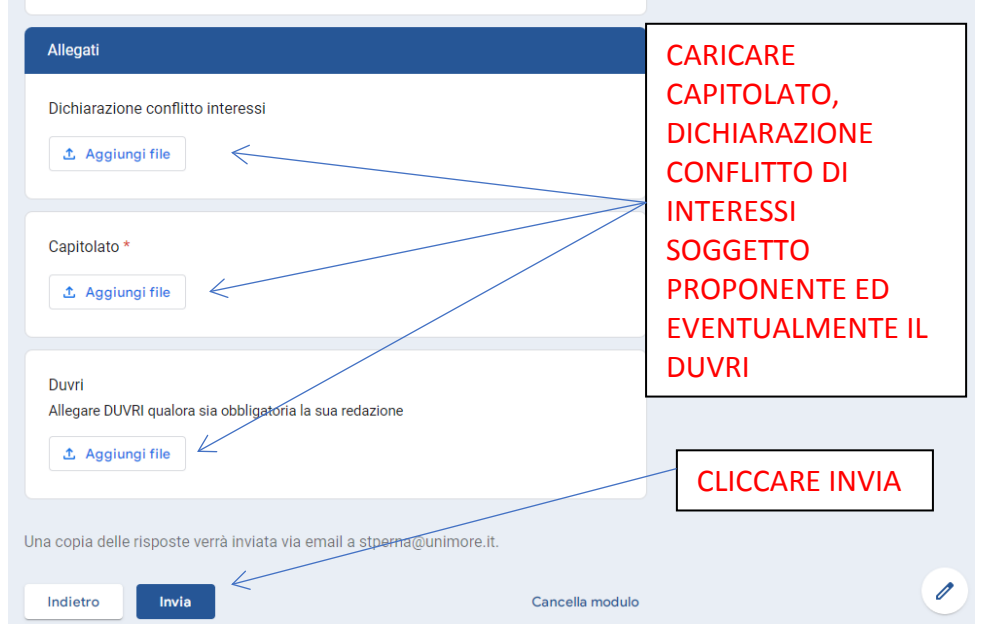

**Se il bene/servizio è finanziato con fondi PNRR tutti gli allegati dovranno essere prodotti con la carta intestata predisposta dall'Ateneo e la "Dichiarazione conflitto di interessi" DOVRA' essere allegata obbligatoriamente.**

**Una volta concluse le operazioni il dispositivo di acquisto viene inviato all'email del soggetto che ha effettuato la compilazione. Successivamente dovrà essere stampato in pdf, firmato e inviato alla Direzione Affari Istituzionali Contratti e Gare attraverso interoperabilità.**